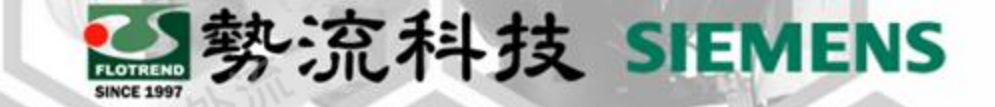

### 15 March, 2023

### Flotherm XT相變化材料設 定

**8** Ethan Chen CAE Division/CAE Engineer  $\left( \circledR\right)$ ethan@flotrend.com.tw  $\boxtimes$ 

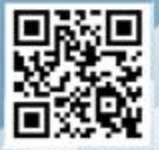

Flotrend Corporation. Proprietary and Confidential. All rights reserved.

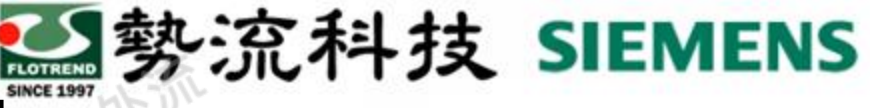

## Flotherm XT相變化材料設定

#### **Challenge:**

相變化效應對於整體模擬有關鍵的影響的 情況下,潛熱需要納入考量,一般常見如 手機散熱貼片;而在物體產生相變化時, 相變化物體溫度不會改變,此現象需要對 相變化材料特性進行設定

#### **Solution:**

調整材料比熱值,調整為比熱隨溫度變化 的曲線

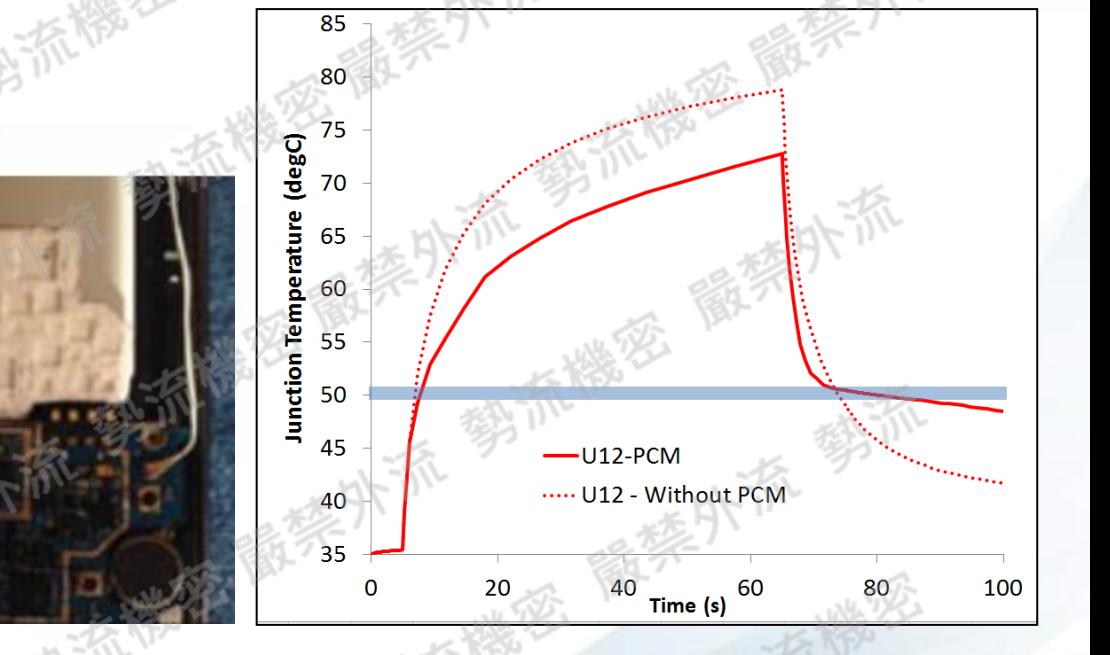

Note: PCM: Phase Change Material

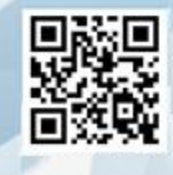

2

Flotrend Corporation. Proprietary and Confidential. All rights reserved.

## Flotherm XT相變化材料設定

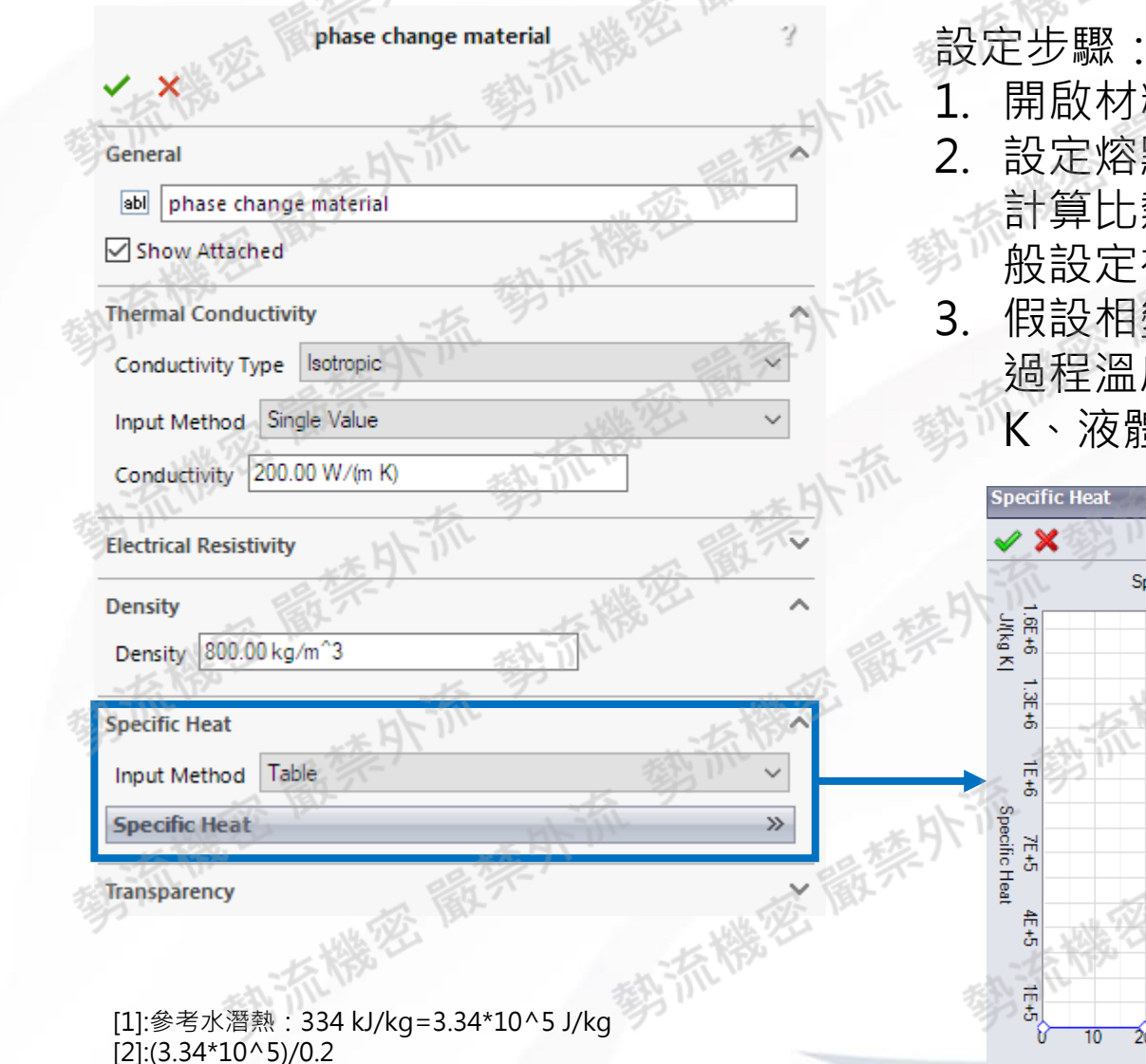

- 1. 開啟材料設定, Specific Heat選擇Table模式, 編輯Table 2. 設定熔點、固體比熱、潛熱、液體比熱,我們可以利用**Cp= L/DT** 計算比熱,其中L是潛熱,DT是開始相變化到完成相變化溫度;一 般設定在一個很小的溫度區間(0.1'C)完成相變化 假設相變化材料性質如下:熔點40'C,潛熱334 kJ/kg [1],相變化
	- 過程溫度變化0.2'C, 計算Cp=1.67\*10^6 [2]、固體比熱100 J/kg-K、液體比熱200 J/kg-K

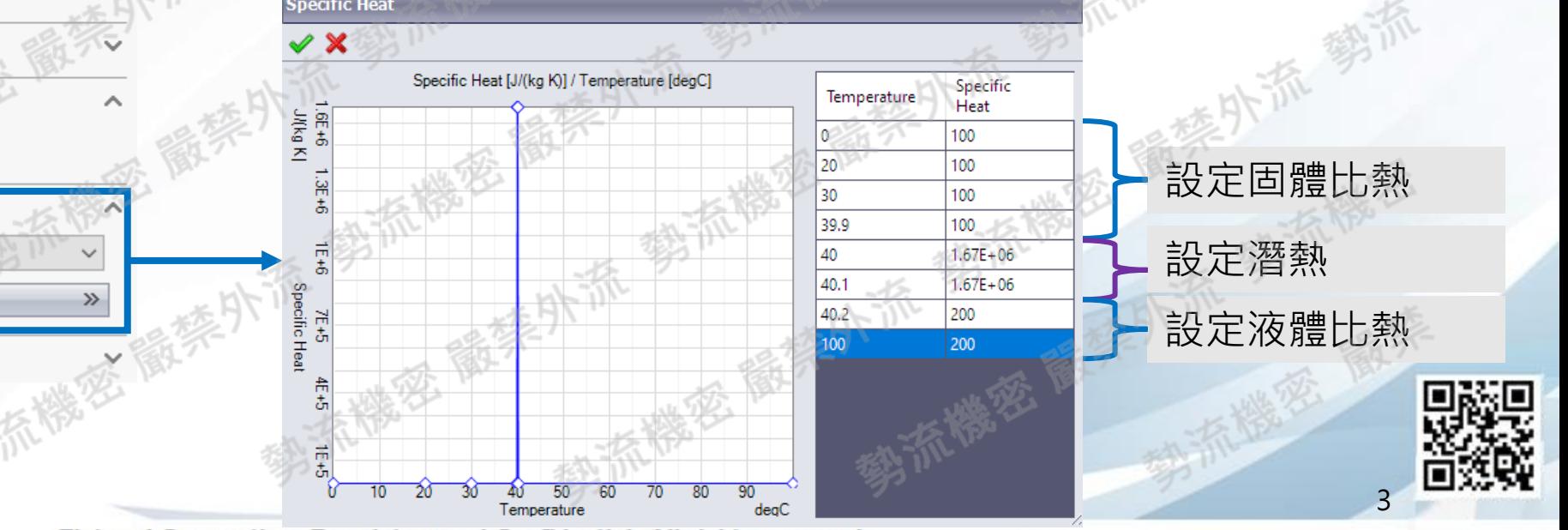

Flotrend Corporation. Proprietary and Confidential. All rights reserved.

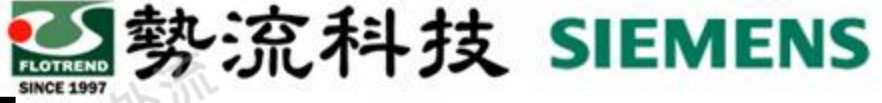

# Flotherm XT相變化材料設定

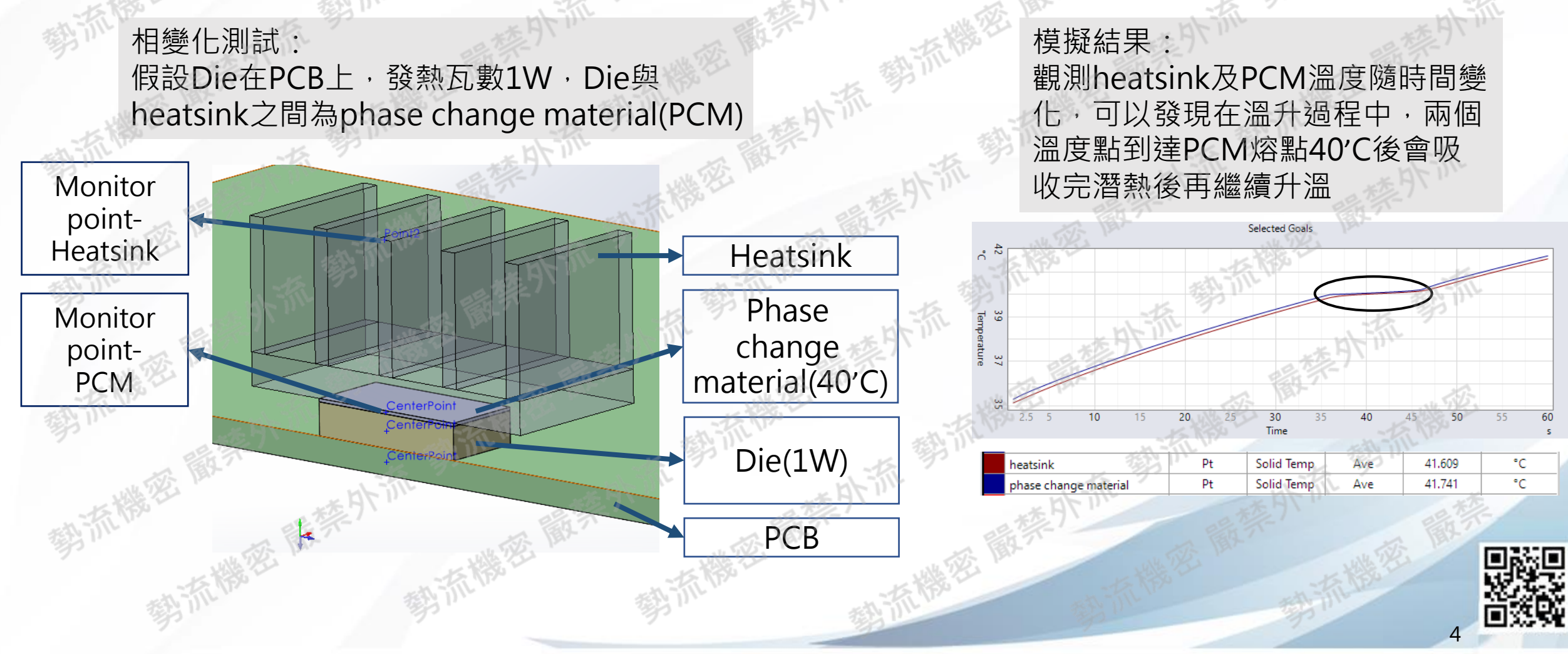

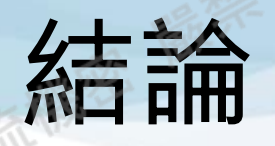

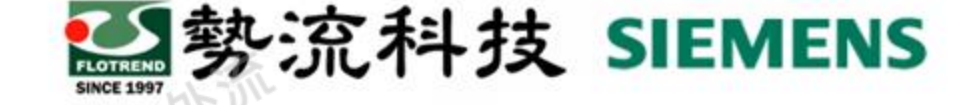

### • 藉由調整材料比熱可以達到相變化時溫升過程

- 溫升過程可能存在部分材料溫度還未達到熔點,需要在後處理進 行判斷
- 在設定相變化材料時須留意時間網格密度, 建議可以先 用"automatic"初步確認, 觀察後處理結果, 再適當加密時間網 格

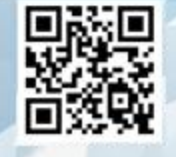

5

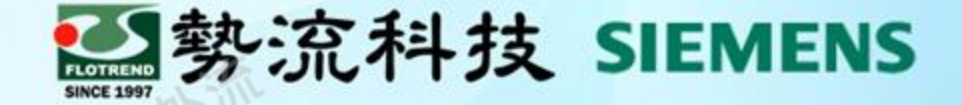

## Thank you for your attention.

**8** Ethan Chen ethan@flotrend.com.tw  $\boxtimes$ 02-27266269 Ext : 123 CAE Division/CAE Engineer  $\left( 2\right)$ 

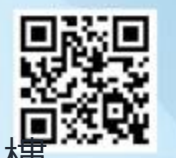

命台北市信義區忠孝東路五段550號13 Flotrend Corporation. Proprietary and Confidential.